# **FACEBOOK**

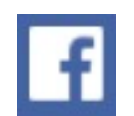

How to set up and use Facebook Reviewed by John R Carter, Sr September 10, 2016

## **[FACEBOOK](http://www.facebook.com)**

## **How to Use Facebook**

All of the following was extracted from [WikiHow.com](http://wikihow.com). This review is intended to be a guideline for anyone new to Facebook. Everything in **this color** is a link. Take advantage of them.

#### <http://www.wikihow.com/Use-Facebook>

#### **1. [Building Your Profile](http://www.wikihow.com/Use-Facebook#Building_Your_Profile_sub)**

Fill out the **Sign Up** form. Click the **Sign Up** button. Add a friend or two. Enter in your education and current employer. Add a photo of yourself. Verify your account. Fill out the rest of your profile. Set the privacy options for each piece of information you add.

#### **2. [Setting Your Privacy Options](http://www.wikihow.com/Use-Facebook#Setting_Your_Privacy_Options_sub)**

Click the **Gear** icon in the top-right corner of the Facebook page. Review your available options. Check your Timeline and Tagging settings.

## **3. [Adding Friends and Family](http://www.wikihow.com/Use-Facebook#Adding_Friends_and_Family_sub)**

Check your **Timeline** and Tagging settings. Use the "**People I may know**" tool. Organize your friends with Lists. Respond to friend requests. Unfriend people you no longer want to connect with.

## **4. [Making and Sharing Posts](http://www.wikihow.com/Use-Facebook#Making_and_Sharing_Posts_sub)**

Share what's on your mind. Comment on a friend's post. Share a link to another site. Like pages on Facebook.

## **5. [Uploading Photos and Video](http://www.wikihow.com/Use-Facebook#Uploading_Photos_and_Video_sub)**

Click the "**Add Photos/Video**" button at the top of your newsfeed. Create a photo album.

PMUG Facebook review by John Carter

Delete photos you've uploaded.

#### **6. [Creating and Attending Events](http://www.wikihow.com/Use-Facebook#Creating_and_Attending_Events_sub)**

Create an event. Set your event privacy. Send out the invites. Manage your event. Respond to event invites.

#### **7. [Chatting with Facebook Friends](http://www.wikihow.com/Use-Facebook#Chatting_with_Facebook_Friends_sub)**

Click a friend's name from the right menu. Add more people to your conversation. Send files through chat. Review your past chats.

## **8. [Staying Safe and Healthy on Facebook](http://www.wikihow.com/Use-Facebook#Staying_Safe_and_Healthy_on_Facebook_sub)**

Treat other people well and stay safe. [Defeat your Facebook addiction.](http://www.wikihow.com/Defeat-a-Facebook-Addiction) [Avoid wasting time.](http://www.wikihow.com/Avoid-Wasting-Time-on-Facebook) [Kick your Facebook game addiction.](http://www.wikihow.com/Stop-Being-Addicted-to-Zynga-Games) [Permanently delete your Facebook account.](http://www.wikihow.com/Permanently-Delete-a-Facebook-Account)

#### **9. [Using Facebook for Your Business](http://www.wikihow.com/Use-Facebook#Using_Facebook_for_Your_Business_sub)**

[Get more fans for your Facebook page.](http://www.wikihow.com/Get-More-Fans-for-Your-Facebook-Page) [Advertise on Facebook.](http://www.wikihow.com/Advertise-on-Facebook) [Add Facebook 'Like' to Blogger.](http://www.wikihow.com/Add-Facebook-Like-to-Blogger)

## **10. [Facebook Help](http://www.wikihow.com/Use-Facebook#Facebook_Help_sub)**

[Sample Internet Rules](http://www.wikihow.com/Sample/Internet-Safety-Rules) [Facebook Tips and Tricks](http://www.wikihow.com/Sample/Facebook-Tips-and-Tricks) <http://www.makeuseof.com/search/?q=facebook>(additional research)

#### **11. [Community Q&A](http://www.wikihow.com/Use-Facebook#Questions_and_Answers_sub)**

(The following questions are answered in the above link.) How do I send a message to someone privately so it won't appear on their Facebook page? If I like something, does it show up on my friends' pages? Can I block friends from posting on my page without unfriending them? Can I block specific people from seeing my posts on a friend's page? How do I "follow" someone? What does this actually mean? How do I send a Facebook reply to just one person? What happens when you poke someone on Facebook?

How can I delete a photo I already posted?

How can I chat with people on Facebook?

How do I reply to comment on my post?

How do I delete comments from friends on Facebook?

Can I use Facebook without making a profile?

Why can I only see my friends' posts?

If I set my Facebook to "public," can everyone see my posts?

Can a husband and wife share a Facebook account? If so, what is the proper way to note who is making comments, etc.?

If I mess up my information, how do I delete the incorrect info and insert the proper data?

Is there a way to post something with a past date?

Is it safe to accept friend requests from women in foreign countries?

Can a person tell if I am viewing their page?

Can friends see my contacts and photos on my phone?

I can't open the ads I see on my Facebook page. What can I do?

PMUG Facebook review by John Carter